# Netzwerkanalyse mit Ezlinavis

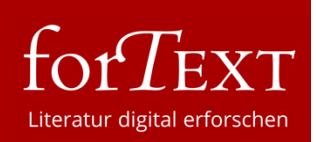

## Aufgabe 1:

Erstellen Sie für jede Szene des Ihnen zugeteilten Aktes ein Netzwerk, indem Sie die Netzwerkdaten in das linke Ezlinavis-Panel eingeben. Dokumentieren Sie die Dynamik des Netzwerks, indem Sie die einzelnen Netzwerke zu den einzelnen Szenen als Screenshots exportieren und unter "Emilia Galotti\_[1. Aufzug]\_[1. Auftritt]" auf Ihrem Desktop speichern.

#### Aufgabe 2:

Schauen Sie sich die einzelnen Netzwerke an und beschreiben anhand der Entwicklung der Netzwerke die unterschiedlichen Konfigurationen "Ihres" Aktes. Welche Figurenkonstellationen lassen sich in den Szenen erkennen? In welcher Verbindung stehen Knoten und Kanten zueinander? Was sagt die Dicke der Kanten über die Figurenkonstellation aus?

## Aufgabe 3:

Exportieren Sie die Netzwerkdaten im linken Ezlinavis-Panel, indem Sie diese markieren, in ein Word-Dokument kopieren und unter dem Namen "Netzwerkdaten [1.Aufzug]" speichern. Hinterlegen Sie die Datei auf dem Schulserver oder schicken die Datei an [E-Mail-Adresse der Lehrkraft].

#### Aufgabe 4:

Vervollständigen Sie den Steckbrief "Netzwerkanalyse", indem Sie hier die Ergebnisse Ihrer Netzwerkanalyse festhalten. Bereiten Sie eine kurze Präsentation Ihrer Netzwerke vor.

# **Steckbrief**

Akt: Anzahl der Auftritte: Konfiguration:

Abbildung 1:

Figurennetzwerk [erster] Aufzug, [erster] Auftritt in Gotthold Ephraim Lessings Trauerspiel Emilia Galotti

Den Screenshot bitte hier einfügen

Beschreibung der Netzwerkentwicklung:

Abbildung 2: Figurennetzwerk [erster] Aufzug, letzter Auftritt in Gotthold Ephraim Lessings Trauerspiel Emilia Galotti

Den Screenshot bitte hier einfügen

Beschreibung der Netzwerkentwicklung: